## **DEKODER RC3**

## **1. Instalacja dekodera ; użytkowanie ; działanie :**

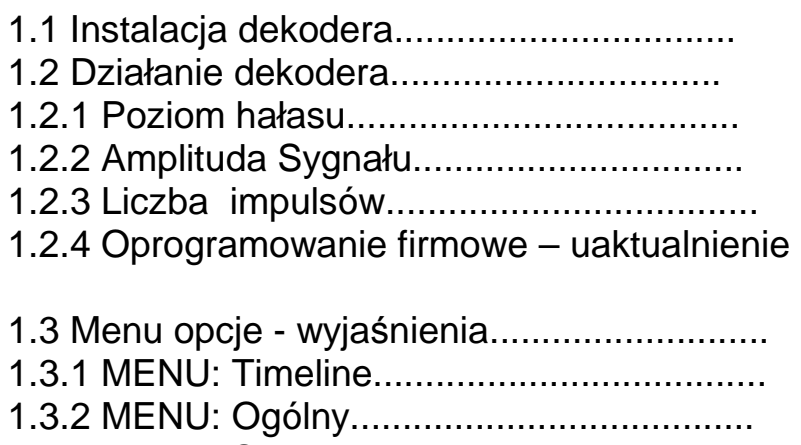

### 1.3.3 MENU: Sieć...................................... ….. 1.3.4 MENU: Serwer danych............................

## **Dodatki:**

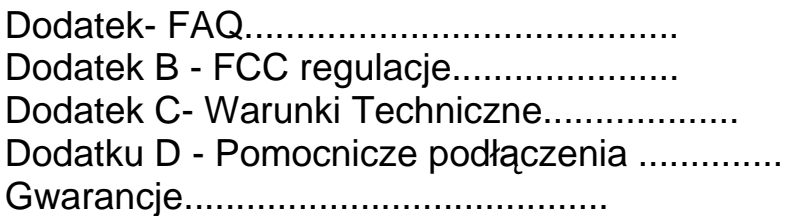

## **Rysunki:**

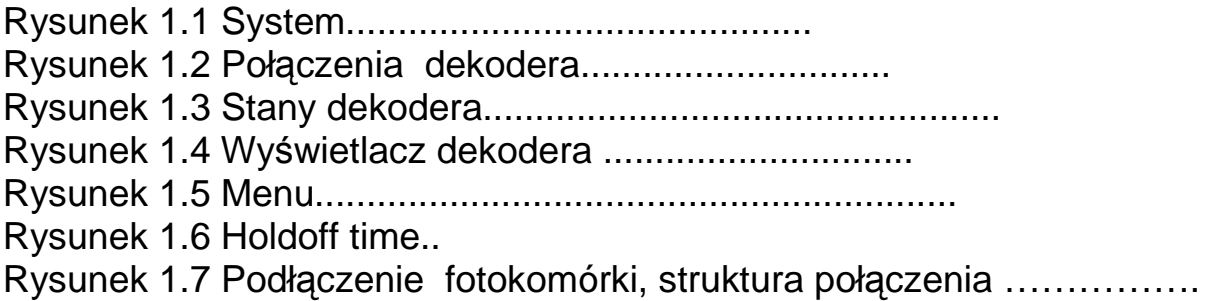

## **1. Dekoder - INSTALACJA / UŻYTKOWANIE:**

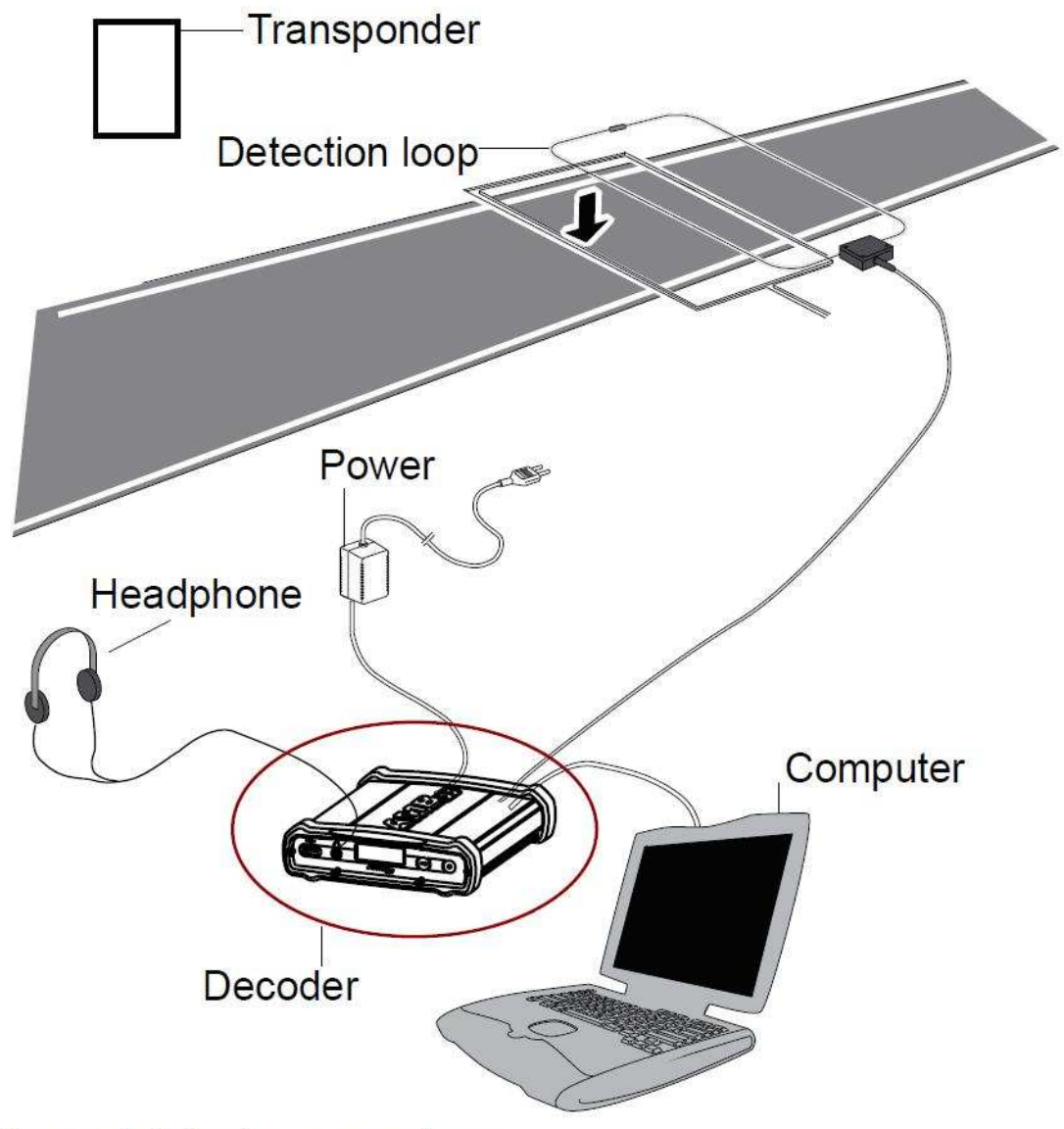

**Figure 1.1 System overview** 

## **1.1 Instalacja dekodera:**

Dekoder RC3 jest przyrządem precyzyjnym. Dlatego proszę obchodź się z nim starannie i utrzymuj dekoder z dala od bezpośredniego światła słonecznego i unikaj wysokiej wilgotności. Zachowaj specjalne środki ostrożności w wypadku burz przez rozłączanie wszystkich kabli ( ethernet i sieć zasilania) od dekodera AMB RC3. Pobliskie wyładowania atmosferyczne , błyskawice mogą uszkodzić dekoder kiedy te kable są połączone.

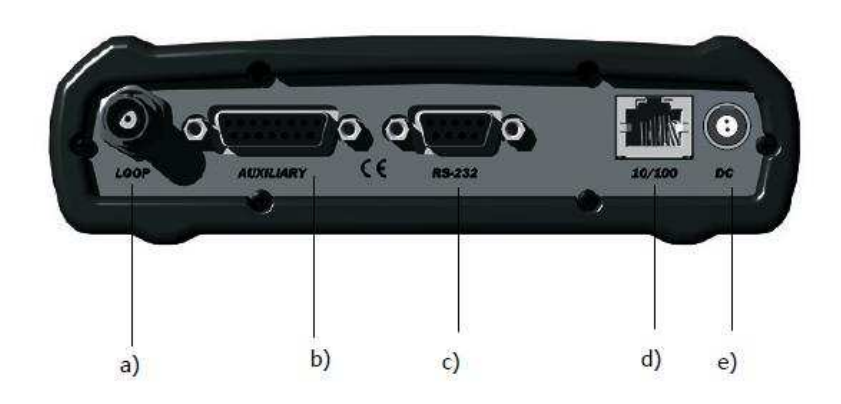

## **Figure 1.2 Connections of the decoder**

## **Jak połączyć Dekoder AMB RC3 :**

a) **P***ę***tla wykrywania:** Połącz dostarczony 75 Omowy podwójnie ekranowany kabel koncentryczny do dekodera.

b) **Pomocniczy port:** Ten port może być używany by połączyć fotokomórkę, zewnętrzny impuls startowy albo puls synchronizacji. Dla dalszej rozszerzonej informacji jak połączyć te urządzenia można zobaczyć w dodatku D.

c) **Port szeregowy:** Ten port może być używany by połączyć dekoder z komputerem przez kabel RS232.

d) **Sie***ć***:** Ten port może być używany by połączyć kabel sieciowy między dekoderem a portem sieciowym komputera.

e) **Zasilanie:** Połącz dostarczony VDC zasilacz do dekodera i sieci zasilania. **Zalecane jest** by połączyć zasilacz VDC do sieci zasilania przez UPS by uniknąć jakiejkolwiek przerwy zasilania do dekodera.

f) **Słuchawka:** Podłącz na froncie dekodera. Sygnał dźwiękowy będzie brzmieć dla każdego przechodzącego transpondera, który dostarcza łatwej kontroli o właściwym działaniu dekodera i transponderów .

## **1.2 Działanie dekodera AMB RC3:**

Dekoder nie jest zaopatrzony w włącznik / wyłącznik, dlatego łącząc dekoder do sieci zasilania włączamy do pracy. Po podłączeniu zasilania dekoder jest gotowy do pracy po upływie w przybliżeniu 15 sekund. Z każdym wykryciem sygnału transpondera, sygnał dźwiękowy będzie brzmieć w słuchawce a otrzymana informacja z transpondera jest pokazana na wyświetlaczu dekodera.

## **1.2.1 Poziom hałasu (szumu):**

Dekoder określa przeciętny szum odbierany z pętli . Hałas i amplituda sygnału ma zakres od 0 do 255 punktów. Poziom hałasu (szumu), jak i sygnał z transpondera pokazywany przez jest na ekranie dekodera AMB Rc i nie powinien przewyższyć 40 punktów. Jeżeli poziom hałasu jest wyższy niż 40 punktów, otrzymana amplituda sygnału transpondera powinna mieć ok. 60 punktów powyżej poziomu hałasu by zapewnić właściwe działanie systemu. Tak dla przykładu gdyby transponder podał amplitudę sygnału 120 punktów, hałas (szum ) nie powinien przewyższyć 60 punktów.

## **1.2.2 Sygnał:**

Wysokość amplitudy sygnału z transpondera, jak zaleca producent powinna być powyżej 100 punktów i powinna być przynajmniej 60 punktów wyższa niż odbierany szum (hałas) . Im bliżej transponder jest pętli odbiorczej, będzie wyższa otrzymana amplituda sygnału. Wyższa amplituda sygnału z transpondera powoduje niezawodne działanie systemu i zezwala na większe nieprawidłowości instalacyjne.

## **1.2.3 Liczba impulsów:**

Liczba impulsów, jak podaje producent AMB Rc, ustalona jest przez oprogramowanie, jest wskaźnikiem liczby powtórzonych sygnałów impulsów przychodzących z transpondera podczas przejścia pod pętlą wykrywania. Odebrane impulsy zmieniają się wraz z szybkością przechodzącego transpondera. Powolniejsze przejścia dają większą ilość impulsów. Zwykle liczba odebranych impulsów jest większa niż 10.

## **1.2.4 Uaktualnienie oprogramowania firmowego:\**

Stale dążymy ulepszać wszystkie swoje produkty. Dla nowych funkcjonalności i zmian możesz sprawdzić naszą witrynę sieci dla AMB Rc w celu aktualizacji oprogramowania firmowego dekodera. Proszę przejdź do sekcji serwis witryny sieci www.mylaps.com i wykonaj instrukcje tam znalezione by pobierać , instalować - uaktualniać oprogramowania firmowe .

## **1.3 Menu opcji :**

Na froncie (przodzie) dekodera, znajdziesz wyświetlacz , który zawiera informacje i tam też można zmienić i obejrzeć ustawienia. Na ekranie dekodera pokazywane są następujące informację:

**- a)** Data / czas dekodera, UTC kiedy dekoder jest zsynchronizowany z GPS.

**- b)** Timeline

**- c)** Mruga kiedy łączy się do sieci, stałe wyświetlanie kiedy jest połączony do sieci.

**- d)** Wskazanie szumu pętli odbiorczej

**- e)** Wskazanie, otrzymania impulsów, pozostają czarnym kiedy sygnał z transpondera jest otrzymywany przez pętlę odbiorczą.

**- f)** Siła sygnału z ostatniego odebranego transpondera.

**- g)** Ilość otrzymanych sygnałów z satelitów GPS.

**- h)** Mruga kiedy odbiornik GPS został podłączony, stały kiedy dekoder posiada informację opozycji.

**- i)** Wiersz komunikatu

**Rysunek 1.3:** 

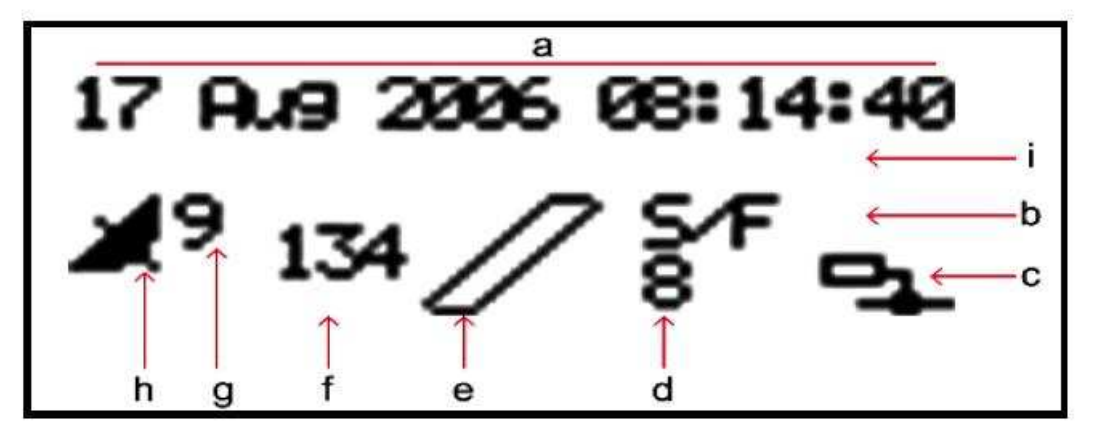

Figure 1.3: Status display

Przez klikanie na przycisk przejrzysz przez ekrany stanu:

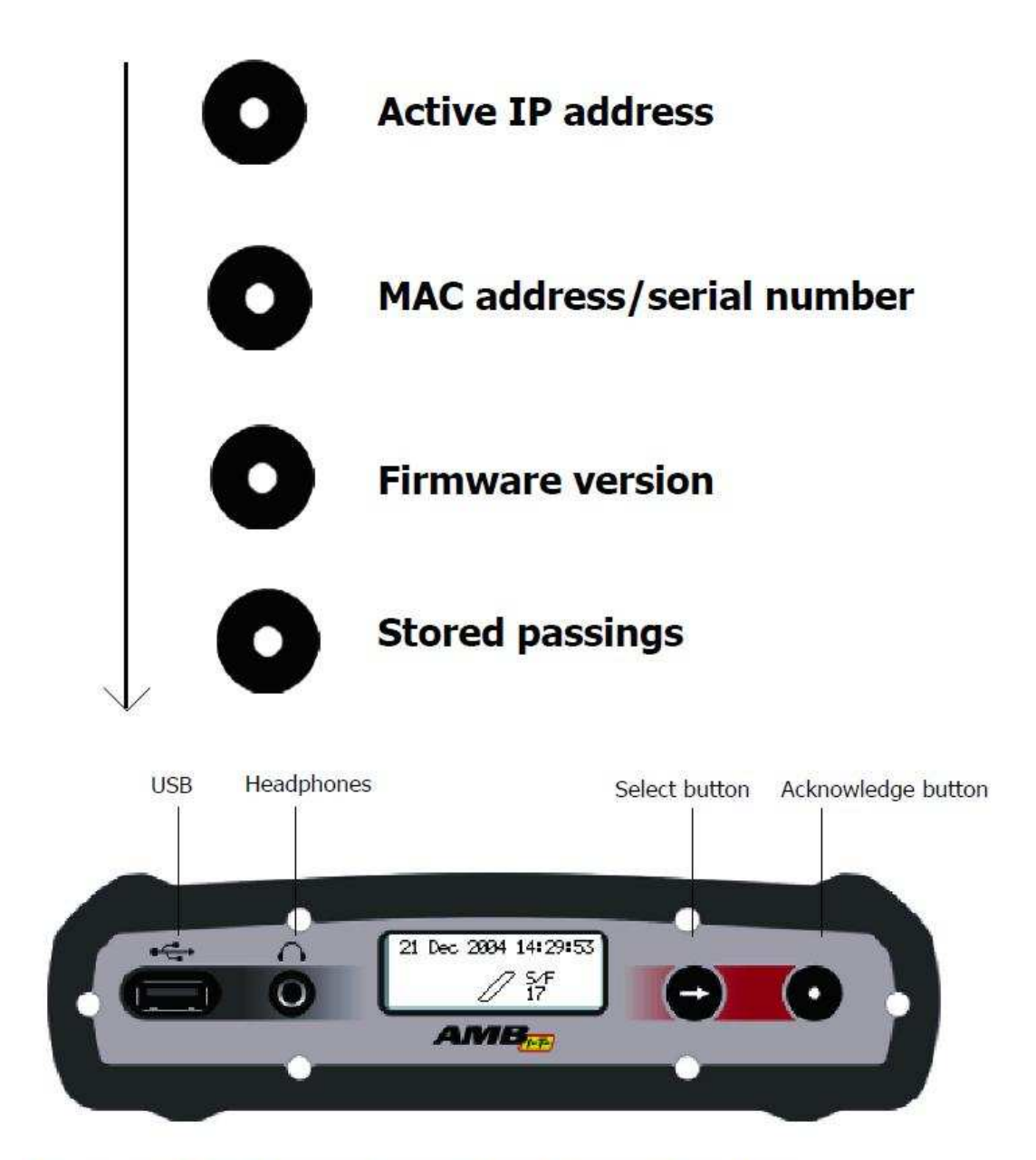

## Figure 1.4: Decoder with status display

Przez klikanie przyciskiem **(Selekt )** możesz wybrać żądaną informację a przyciskiem (Acknowledge )możesz zatwierdzić i wyświetlić, którą informację chcesz zobaczyć na ekranie. Szczegółowa informacja opcji menu będzie opisana na następnych stronach. .

Przez klikanie przycisku **(Selekt )** znajdziesz menu główne z różnymi innymi tematami :

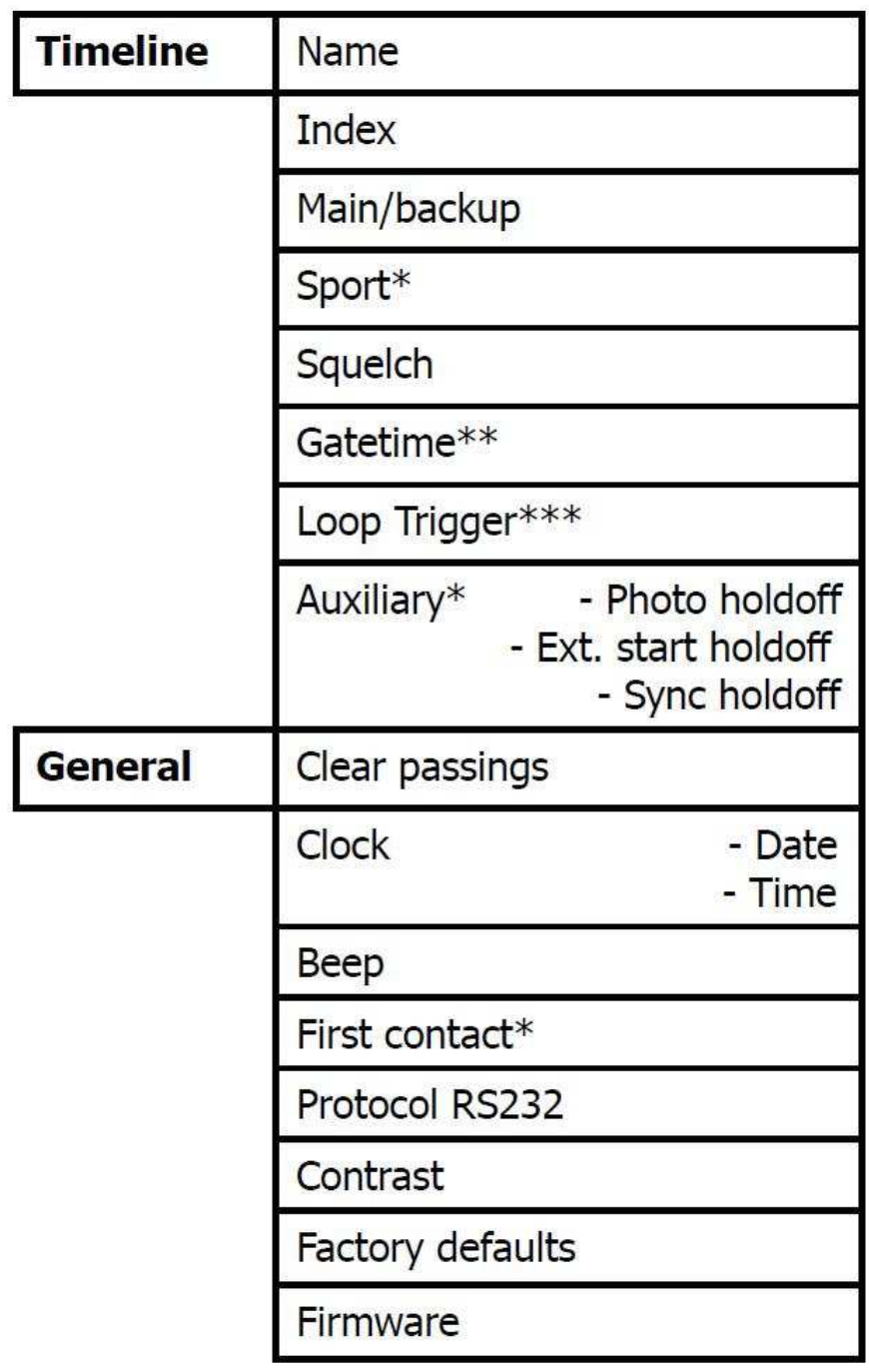

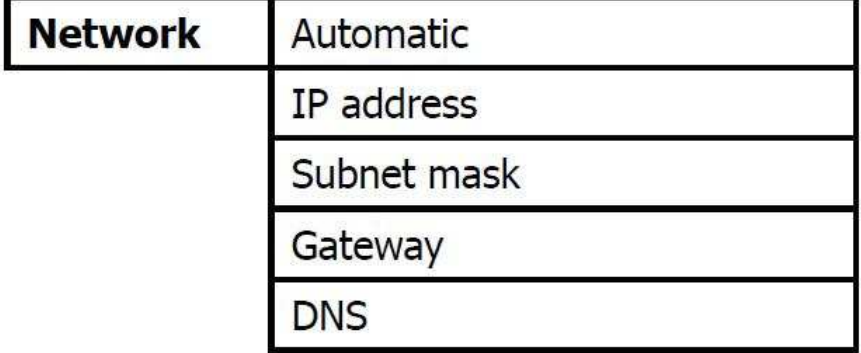

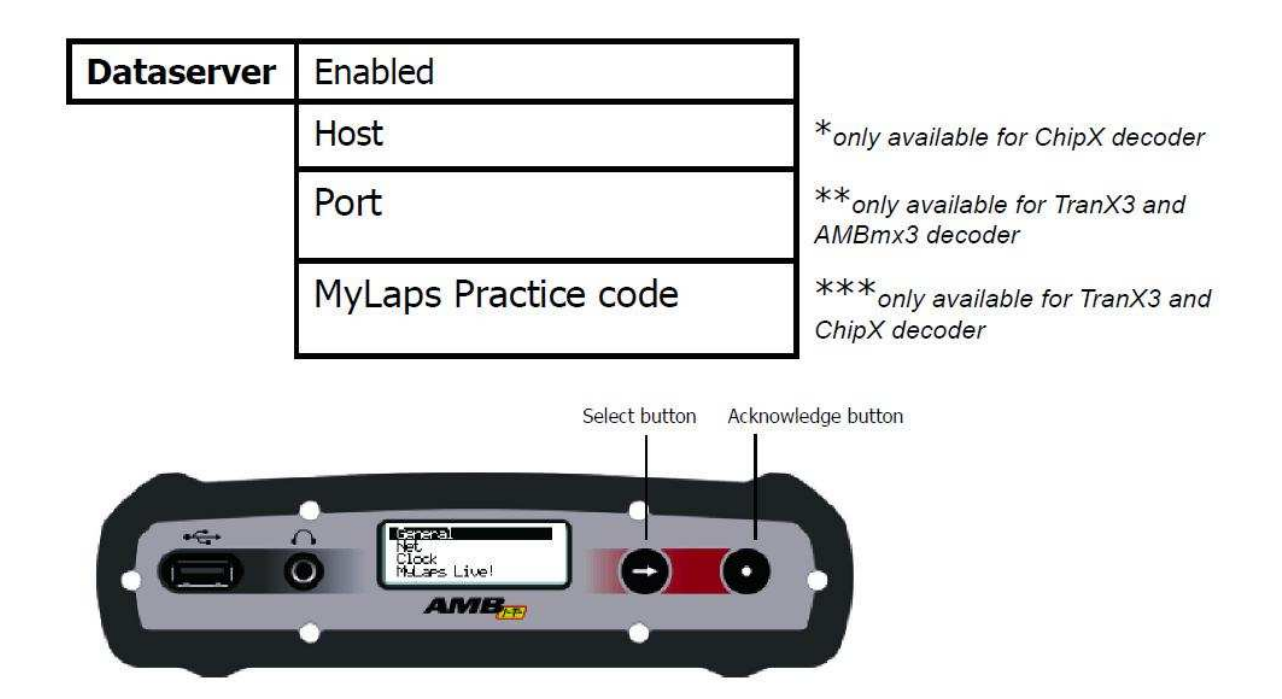

## **Rysunek 1.5**

Możesz przełączać między elementami menu przyciskiem wyboru (Selekt) możesz wybrać opcje przyciskiem (Acknowledge). Proszę zauważ, że możesz wrócić jeden ekran do tyłu przez wybieranie << i klikanie przyciskiem (Acknowledge).

## **1.3.1 MENU:**

### **Timeline:**

**-Name Index,Main/Backup :** możesz wybrać : nazwę, indeks, kopia zapasowa: Z tymi ustawieniami możesz zdefiniować rolę dekodera. Ustawienia nie wpływają na pracę dekodera ale informacje mogą być odzyskane przez oprogramowanie dla łatwiejszego odtworzenia przejazdów. Jeżeli wielorakie pośrednie punkty są używane indeks powinien być używany by umieścić pośrednie punkty.

**- Sport:** tylko dost*ę*pny dla MyLaps ProChip .

Dekoder posiada bardzo dużo parametrów, które mogą wpłynąć na wybór czasu wyników . Związane jest to ze sportem zapewniającym użycia pre-zdefiniowanych kilku parametrów dekodera . Uzywane tylko dla pewnego typu sportów .

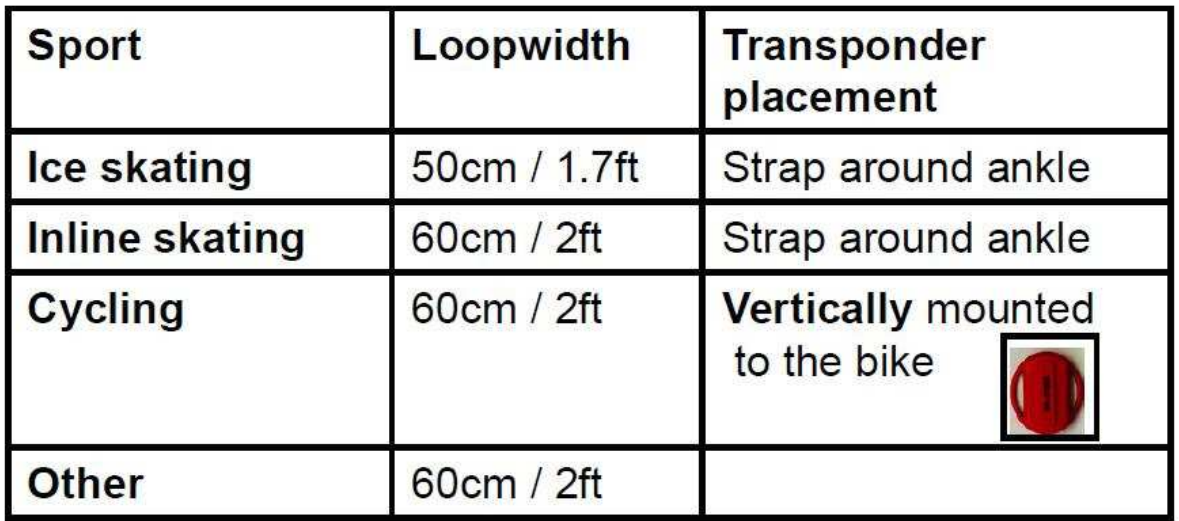

## **Uwaga:**

Użyj innych ustawień i in jeżeli nie ma żadnego dokładnego określenia dla typu sportu i rozmieszczenia transpondera.

## - **Squelch:**

Nastawa ta jest zasadna przy małych sygnałach z transpondera . To jest czasami użyteczne jeżeli transpondery przechodzą bardzo blisko pętli albo kabel koncentryczny jest ciągle przesuwany lub podnoszony przypadkowo. Na przykład jeżeli squelch ustawimy na wartość 60, wszystkie transpondery z otrzymaną siłą poniżej 60 będą zignorowane.

- **Czas bramy:** tylko dost*ę*pny dla MYLAPS Samochód/Rower/Kart i MYLAPS MX dekoder.

 - **zapadka Pętli:** tylko dost*ę*pny dla MYLAPS Samochód/Rower/Kart i MYLAPS ProChip dekoder.

## **Opcjonalne podłączenia .**

- **Port Auxiliary:** tylko dost*ę*pny dla MYLAPS ProChip dekoder.

Zewnętrzny start "holdoff", Synchronizacja "holdoff".

To jest czas w milisekundach . Dekoder będzie czekać na przyjmowanie nowego pulsu przez jedno z tych wejść.Na początku impulsu "holdoff "okres będzie aktywny. Podczas "holdoff" okresu wszystko inne sygnały będą zignorowane.

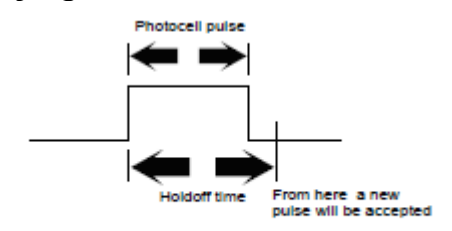

Figure 1.6 Holdoff time

### **1.3.2 MENU:**

Ogólne menu, w którym możesz wybrać:

#### **- Clear passing:**

Umożliwia, wykasowanie zarejestrowanych sygnałów z transponderów umieszczone w pamięci dekodera.

#### **- Zegar:**

Data: Tutaj możesz zmienić datę. Czas: Tutaj możesz zmienić czas dnia. Możesz ustawić czas twojego dekodera dokładnie : Ustawiamy wybrany czas - godziny i minuty dekodera. Po tym, dekoder poprosi, żebyś ty na pewno chcesz ustawić nowy czas. W momencie akceptacji czas jest zmieniony i ustawiony , zegar dekodera zacznie się w zaakceptowanym czasie od zerowych sekund. Na przykład: nowy czas umieszczający dla dekodera jest 11.15; kiedy naciśniesz akceptację zegar dekodera zacznie liczenie w czasie: 11h:15m:00s.

- **Sygnał dźwiękowy:** Wybierz ton sygnału dźwiękowego.
- **First contact:** tylko dost*ę*pny dla MYLAPS ProChip dekoder.

Kiedy włączamy tę funkcję dekodera zostaje wysyłany zbiór (numery transponderów) bez daty natychmiast . To jest zamierzone dla aplikacji graficznych , żeby telewizja pokazała informację o konkurencji, Uwaga: ta opcja jest umożliwiona tylko w protokole P3.

### - **Protocol RS232:**

Ta funkcja jest używana by wybrać protokół na interfejsie RS232. Są 3 opcje protokołu RS232:

**Enhanced-** ten protokół jest tutaj tylko z powodów zgodności. Nie wszystkie cechy są dostępne przez ten protokół.

**P3 -** Jeżeli jesteś developerem oprogramowania to jest preferowany, żeby używać ten protokół. Ten protokół jest też używany dla oprogramowania jak "Racewave".

**Remote -** Pozwala podłączonemu komputerowi wybrać ten protokół przez używanie rozkazu. Użyj tego ustawienia kiedy używasz oprogramowania "ORBITS"

#### **- Contrast:**

Tutaj możesz dostosować ustawienia kontrastu.

#### - **Faktory defaults:**

Ustawianie dekodera do fabrycznych nastaw - możesz powrócić ustawienia dekodera do początkowych ustawień.

#### - **Firmware:**

Oprogramowanie bieżące wewnątrz dekodera - Kiedy będziesz uaktualniać oprogramowanie firmowe w twoim dekoderze, dekoder zachowa aktualną wersję oprogramowania firmowego. W tej opcji możesz przełączać oprogramowanie firmowe i możesz wrócić do poprzedniego stanu w tył do poprzedniej wersji.

### **1.3.3 MENU:**

#### **Network**:

Dekoder ustaw w automatycznym menu jeżeli nie jesteś obyty z podstawami sieci. Możesz wybrać:

#### - **Automatic:**

Automatyczne określenie IP address dekodera. Proszę zauważ, że to może zająć około 60 sekund. by otrzymać ustawienia przez DHCP. Jeżeli DHCPserver nie jest znaleziony, dekoder użyje IPaddress przez APIPA (Automatyczny Prywatny IPAddressing).

#### **- IPaddress:**

Adres IP twojego dekodera - identyfikator dla komputera albo urządzenie na TCP Network.

### - **Subnet mask:**

Maska zwykła określić do jakiej podsieci IPaddress należy.

### - **Gateway:**

Węzeł na sieci, który służy jako wejście do innej sieci.

### - **DNS:**

Dla Systemu Nazw Domen (albo Usługa albo Serwer), usługa internetowa, która tłumaczy nazwy domeny do IP addresses ,Gateway i DNS - oba używane by umieścić dekoder w sieci.

### **1.3.4. MENU Dataserver:**

Ta funkcja umożliwia, żeby dekoder został podłączony do serwera . Skontaktuj się z MYLAPS Sport Timing dla uzyskania większej ilości szczegółów.

#### - **Enabled:**

Użyj tego ustawienia aby umożliwić podłączenie.

#### - **Host:**

Nazwa hosta albo IPaddress serwera w celu podłączenia.

#### - **Port:**

TCP/IP port gdzie serwer otrzymuje dane.

#### - **MyLaps practice code:**

Unikalny kod, który powinien być używany dla rejestrowania na stronie MyLaps Praktyce witryna sieci (www.mylaps.com/practice)..

#### **Uwaga:**

Dla uzyskania dostępu do funkcjonalności serwera potrzebujesz działającego internetowego połączenia . Też, serwer DNS i brama musi być prawidłowo skonfigurowana.

## **A1: Sygnały z transponderów nie są odbierane:**

### **-Sygnał z pojedynczego transpondera nie jest odbierany:**

Jeżeli to jest problem indywidualnego transpondera najprawdopodobniej związany z umieszczeniem w modelu ( pozycjonowaniem).

- Sprawdź pozycję i umieszczenie transpondera.

### **-Żaden z transponderów nie jest odbierany .**

Jeżeli tak jest , problem jest najprawdopodobniej związany z pętlą wykrywania , dekoderem, czasem ustalonym w oprogramowaniu komputera albo okablowania.

Proszę wykonaj następujące kroki:

- Sprawdź czy sygnał dźwiękowy jest usłyszany w słuchawce, i na ekranie dekodera wskazanie otrzymania impulsów, pozostają "czarnym". kiedy sygnał z transpondera jest otrzymywany przez petle odbiorczą.

Jeżeli to pracuje, ale nic nie ukazuje się na ekranie komputera, sprawdź okablowanie między dekoderem a komputerem.

- Sprawdź kabel koncentryczny przez pomiar oporu (z multimetrem) między szpilką w środku a na zewnątrz łącznika BNC. Odczyt powinien być w przybliżeniu 150 kOhm (dla MYLAPS ProChip dekoderów) i 100 kOhm (dla innych typów dekoderów) po upływie 30 sekund. Jeżeli nie, kabel współosiowy musi być wymieniony.

- Sprawdź przewód pętli wykrywania przez pomiar oporu między drutami pętli wykrywania. Odczyt powinien być w przybliżeniu 220 Oma (dla MYLAPS ProChip dekodera) i 470 Oma (dla innych typów dekoderów). Jeżeli tak nie jest, pętla wykrywania musi być wymieniona.

Łączenie przewodów pętli wykrywania powinno być lutowane.

## **A1:Komunikaty o błędzie:**

#### **- Activator overload:**

To znaczy , że ochrona przeciążenia obwodu aktywacji pracuje. Możliwy powód to zwarcie w kablu koncentrycznym, albo użycie niepoprawnej pętli albo skrzynki rozgałęźnej.

#### **- Activator hot:**

To znaczy , że temperatura obwodu aktywatora jest zbyt wysoka. Dekoder musi być używany przy temperaturach otoczenia poniżej 50 st.C. Inaczej problemy z pętlą mogą zdarzyć się.

## **A2: Poziom hałasu (szumu).**

### **Jeżeli mój hałas (szum) antenowy jest wyższy niż 40 punktów?**

Zwiększony szum drugoplanowy (antenowy) to wskazanie wysokiego poziomu zakłóceń odebranego przez system. Co pięć sekund, pomiar szumu drugoplanowego jest wykonany przez dekoder i wysłany do komputera. Poziom hałasu powinien być tak niski jak to możliwe, ale jeżeli jest otrzymany wysoki sygnał od transponderów to przynajmniej 60 punktów wyżej od poziomu hałasu będzie prawidłowe. Jeżeli poziom hałasu jest wyższy niż 70, wtedy to najprawdopodobniej jest coś źle z instalacją.

#### **Możliwe powody wysokich poziomów szumu drugoplanowego:**

- Kiedy pętla wykrywania będzie uszkodzona, jest możliwe wahanie się poziomu hałasu (szumu), szczególnie w mokrych warunkach. Jeżeli to jest, proszę sprawdź drut pętli wykrywania i współosiowy kabel może być przecięty lub załamany.
- Wyposażenie elektryczne blisko (<3 m) pętli wykrywania albo kabla koncentrycznego.
- Używanie generatora z uziemieniem
- Użycie DC/AC przemiennika.
- Nieprawidłowe połączenia między pętlą wykrywania a kablem koncentrycznym.
- Łącznik BNC nieprawidłowo podłączony do kabla koncentrycznego.
- Słabe uziemienie zasilania AC. Jeżeli tak jest, konieczne uziemienie dekodera przez łączenie na zewnątrz łączników BNC na dekoderze do kawałka metalu ( pręt miedzi albo rura), który powinien być połączony z gruntem.

### **A3: Amplituda sygnału:**

### **Jeżeli otrzymana amplituda sygnału jest poniżej 100 punktów?**

- Jeżeli amplituda sygnału jest niższa niż 100 punktów, proszę sprawdź pozycję transpondera.
- Jeżeli amplituda sygnału zmienia się wraz z wysokimi poziomami hałasu, sprawdź jakość instalacji podłączenia pętli wykrywania i kabli koncentrycznych.

# **Appendix C: Technical Specifications**

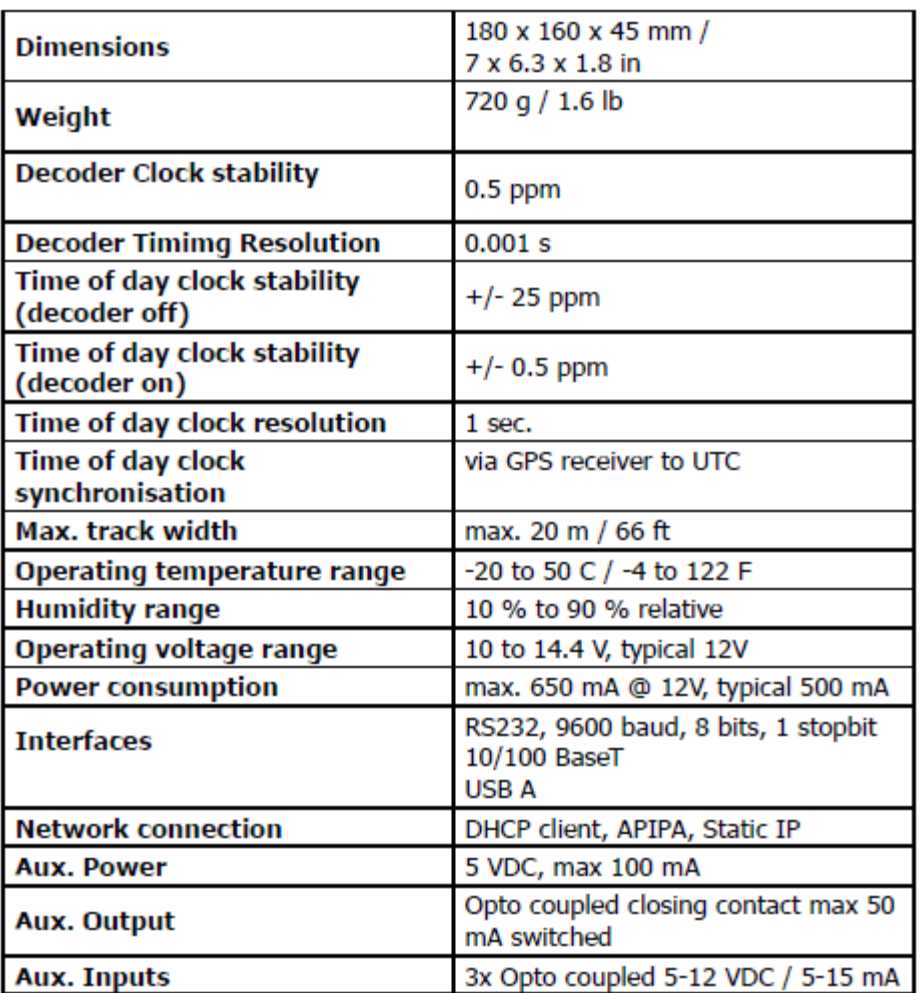

Specifications are subject to change without notice.

# **Appendix D: Auxiliary connections**

The MYLAPS decoder is equipped with an auxiliary port (15 pin sub D-connector). The auxiliary port has 3 inputs, photo cell 1, photo cell 2, sync pulse and a control port for a GPS receiver. All inputs can be triggered by a 5 VDC (5-15 mA) pulse. Figure 1 explains the connection setup. To use a photocell, connect it using the MYLAPS photocell cable or make an appropriate cable using figure 1 below. Two types of photocells are available, passive and active photocells. They both operate as a switch; to connect the passive photocells please follow the connection setup in figure 1a and scheme 1b. Active photocell can be connected directly to the photocell/sync - and + input pins.

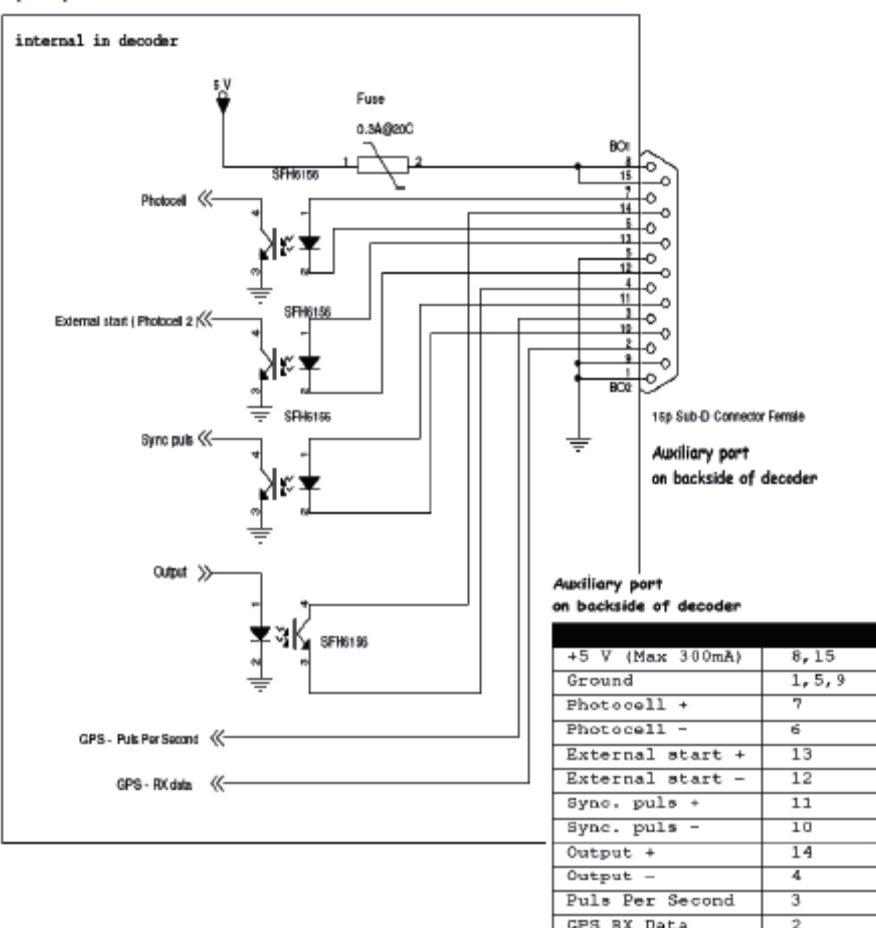

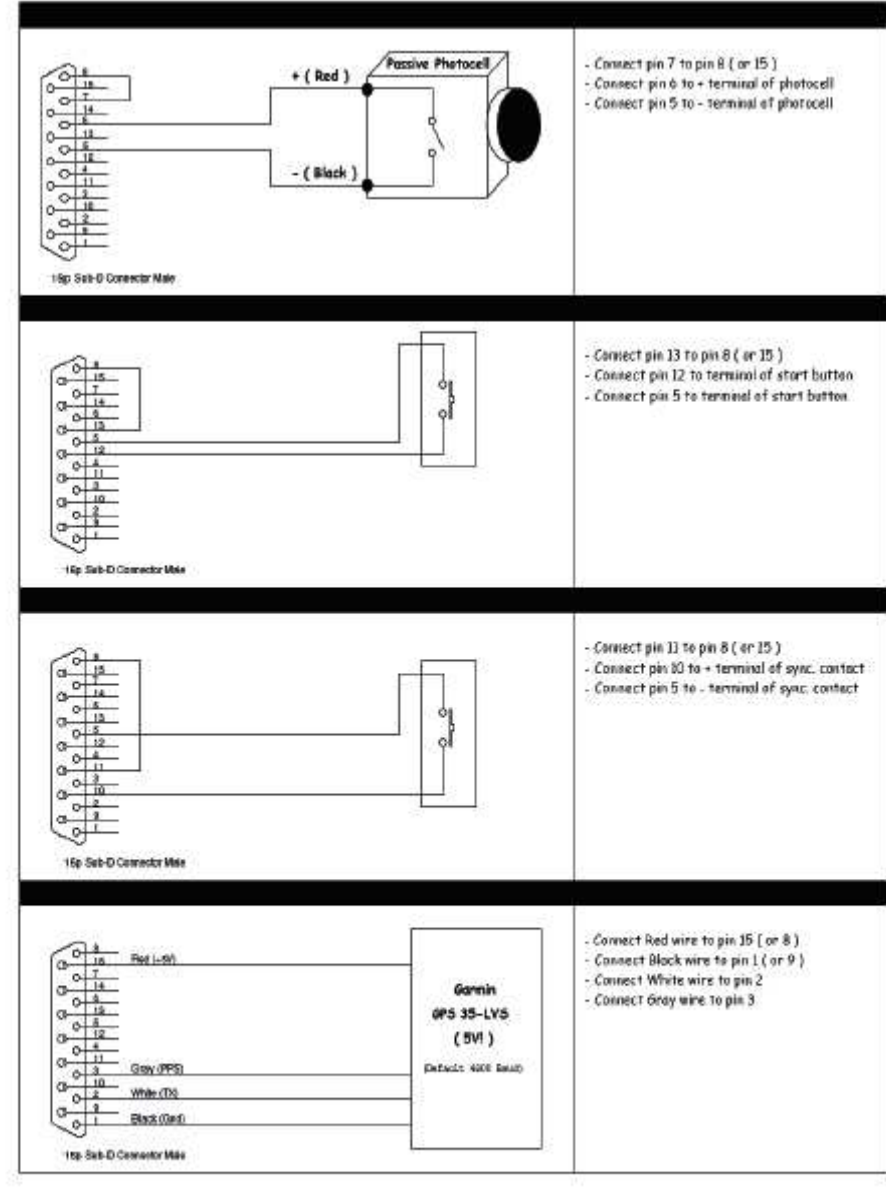

#### Figure 1.7: Connecting photocells, connection setup

MYLAPS EMEA OFFICE HAARLEM Zuiderhoutlaan 4 2012 PJ HAARLEM THE NETHERLANDS E-mail: info@mylaps.com Fax: +31 23 529 0156